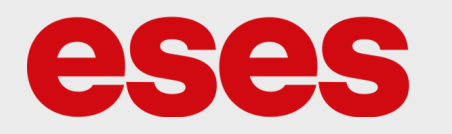

# **Laboratorní zdroj KPS305D**

### POPIS

Laboratorní zdroj s nastavitelným výstupním napětím a maximálním protékajícím proudem. Zdroj může pracovat v módu C.V. (konst. napětí) a C.C. (konst. proud). Přepínání mezi módy probíhá automaticky.

Zařízení je vybaveno ochranou proti zkratu přehřátí i přetížení. Zdroj je chlazen automaticky regulovaným ventilátorem.

Napětí a proud jsou zobrazovány na individuálním číselném displeji. Napětí lze nastavit s přesností na desetiny. Proud lze nastavit s přesností na setiny.

Výstup je opatřen dvěma konektory (kladný a záporný pól) pro připojení vodičů s krokodýli. Vstupní napájení zdroje je ovládáno dvoupolohovým přepínačem.

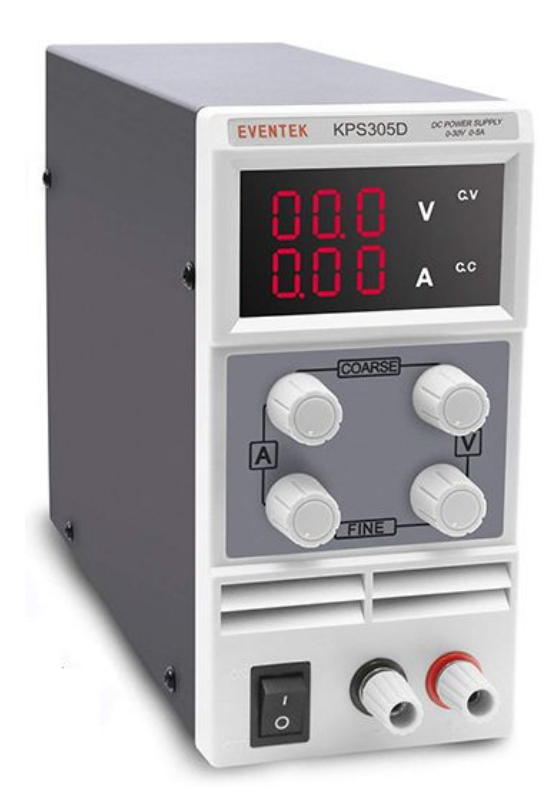

### **SPECIFIKACE**

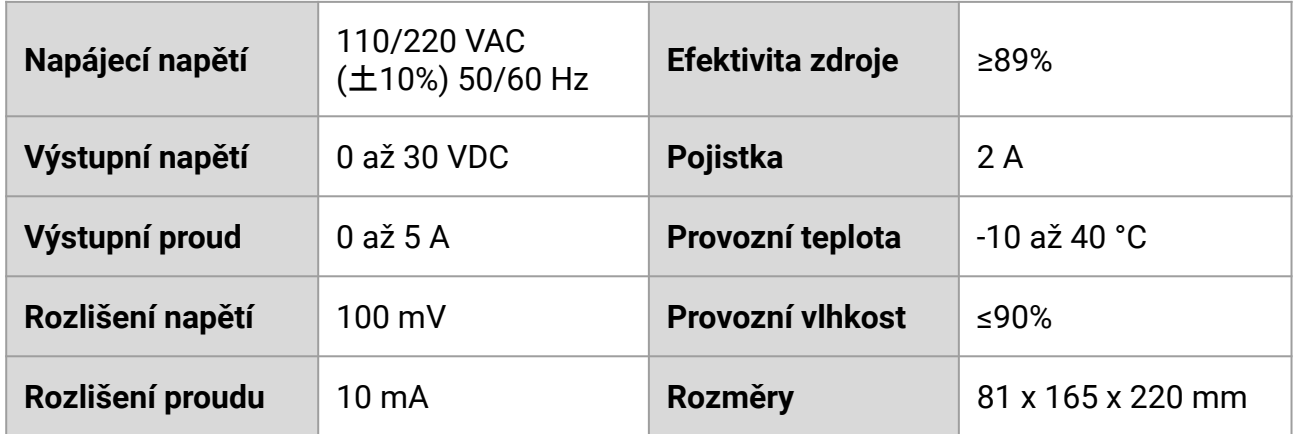

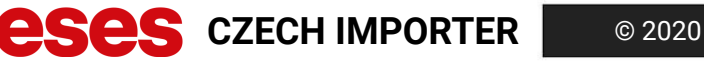

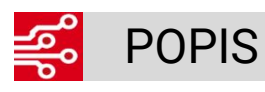

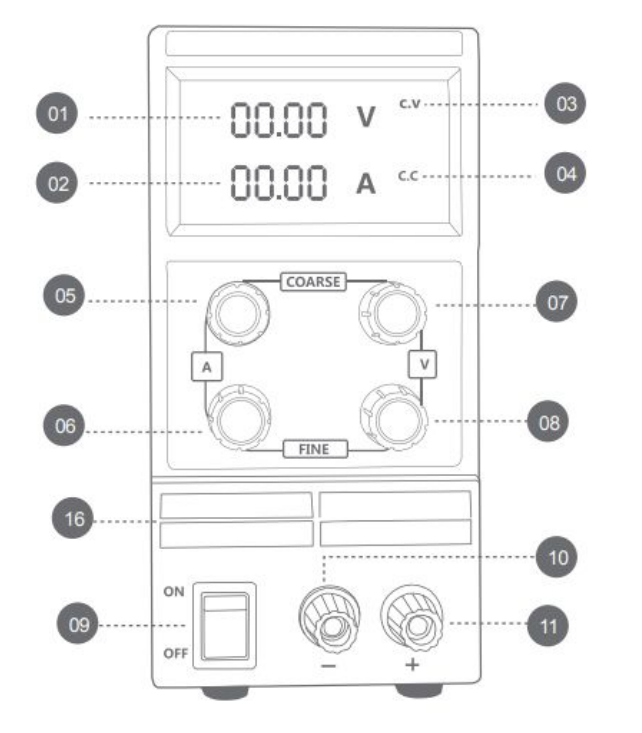

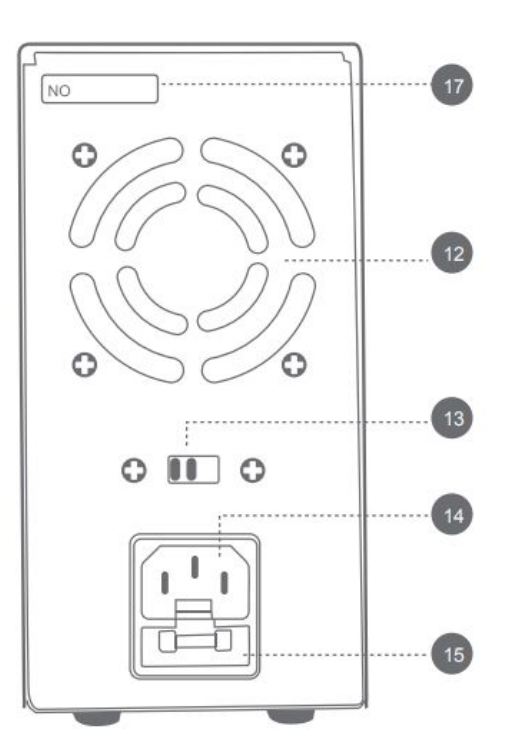

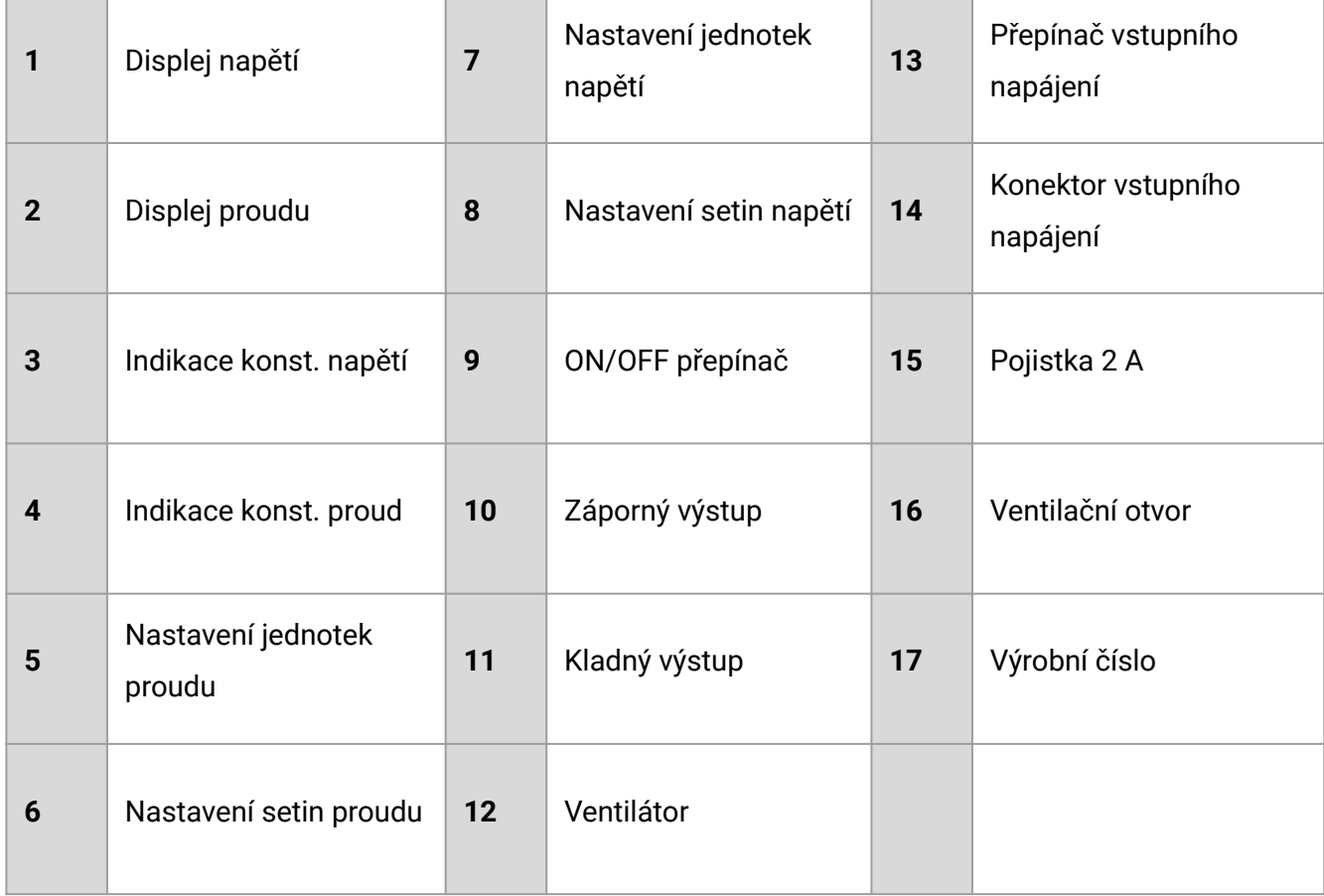

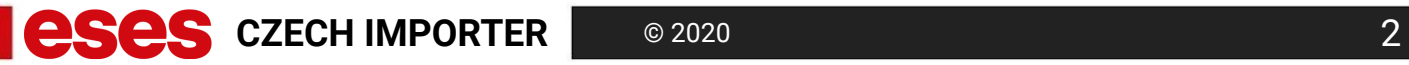

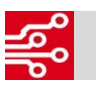

## SPUŠTĚNÍ ZDROJE

- 1. Zkontrolujte, zda je přepínač vstupního napájení (13) přepnut do pozice s hodnotu shodující se s hodnotou vstupního napájení (pro ČR 230 VAC).
- 2. Připojte napájecí kabel do konektoru (14) na zadní straně zdroje. Následně připojte vidlici do zásuvky.
- 3. Přepněte přepínač (9) z polohy 0 do polohy I.

### **Spuštění zdroje se nezdařilo**

- 1. Zkontrolujte, zda je kabel správně připojen do napájecího konektoru zdroje (14). Zkontrolujte zda je připojena vidlice do zásuvky a zda je zásuvka funkční.
- 2. Zkontrolujte, zda je přepínač vstupního napájení (13) ve správné poloze. Pokud byl zdroj spuštěn se špatnou konfigurací, pravděpodobně shořela pojistka (15), kterou je nutné vyměnit.
- 3. Zkontrolujte, zda není přerušená pojistka (15). Pokud je kontakt přerušen, je nutné pojistku vyměnit.

### **Výstup zdroje není funkční**

- 1. Zkontrolujte, zda jsou vodiče s krokodýly korektně připojeny na výstupy zdroje (10 a 11).
- 2. Kontrola výstupního napětí:
	- a. Odpojte zátěž z výstupu zdroje.
	- b. Spusťte zdroj.
	- c. Zkontrolujte, zda je na displeji zobrazována nastavená hodnota napětí a svítí indikační LED C.V. (3)
		- Přiložte multimetr na výstup zdroje a změřte napětí.
		- Změřené napětí porovnejte s napětím, které je zobrazováno na zdroji.
- 3. Kontrola proudového výstupu:
	- a. Odpojte zátěž z výstupu zdroje.
	- b. Spusťte zdroj.
	- c. Nastavte zdroj na výstupní napětí okolo 5 až 6 VDC.
	- d. Připojte testovací zkratové zapojení propojte výstupy zdroje + a -.
	- e. Zkontrolujte, zda hodnota proudu dosáhla nastavené hodnoty.
	- f. Testovací zapojení odpojte.

### NASTAVENÍ VÝSTUPU

- 1. Připojte zdroj do elektrické sítě a spusťte jej.
- 2. Nastavte požadované výstupní napětí pomocí příslušných knoflíků (7 a 8).
- 3. Nastavte limit proudu (vizte níže).
- 4. Připojte na výstup zdroje (10 a 11) vodiče s krokodýly.
- 5. Zátěž připojte na výstup zdroje pomocí krokodýlů.

### **Nastavení limitu proudu**

- 1. Nastavte výstupní napětí na hodnoty mezi 2 až 5 VDC.
- 2. Knoflíky pro nastavení proudu (5 a 6) otočte protisměru hodinových ručiček do krajní polohy.
- 3. Připojte testovací zkratové zapojení propojte výstupy zdroje + a -.
- 4. Pomocí knoflíků nastavte limitní hodnotu proudu.
- 5. Odstraňte testovací zapojení.

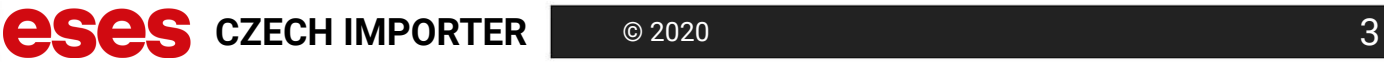

#### **Přepínání módu C.V. a C.C.**

- 1. Pokud během módu konstantního napětí (C.V.) dojde k odběru proudu, který je vyšší než je nastavený proudový limit, zdroj přejde automaticky do módu konstantního proudu (C.C.). V módu C.C. bude napětí klesat v poměru, který je určen vzorcem I = U/R. Zdroj se automaticky vrátí do módu C.V. v případě, že klesne odebíraný proud nebo se příslušně zvýší odpor zátěže.
- 2. Pokud během módu C.C. dojde ke zvyšování napětí díky zvyšování odporu zátěže, zdroj bude automaticky přepnut do módu C.V. v případě, že napětí dosáhne nastaveného limitu. Pokud bude odpor zátěže narůstat nadále v módu C.V., bude se snižovat odebíraný proud v poměru, který je určen vzorcem I = U/R.

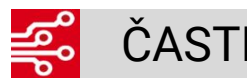

### ČASTÉ CHYBY

### **Zdroj byl přepínačem (9) zapnut, ale displej se nerozsvítil a zdroj nereaguje.**

Postupujte podle kapitoly SPUŠTĚNÍ ZDROJE.

#### **Abnormální výstup zdroje.**

- Zkontrolujte zda není zkrat v připojené zátěži.
- Ověřte maximální odebíraný proud zátěže.
- Ověřte jmenovité napětí zátěže.
- Zkontrolujte, zda proudový odběr zátěže nepřesahuje maximální výstupní proud zdroje.
- Zkontrolujte, zda jmenovité napětí zátěže nepřesahuje maximální výstupní napětí zdroje.
- Pokud je proudový odběr v limitech zdroje, nastavte tomu odpovídající proudový limit.
- Pokud je jmenovité napětí v limitech zdroje, nastavte odpovídající napěťový výstup.

#### **Výměna pojistky**

- Odpojte zdroj od sítě.
- Plochým šroubovákem vyjměte pojistku ze slotu (15).
- Vložte do slotu novou pojistku 2 A.